### **Statement**

- Please refer to the actual product for more details; the manual is just for reference.
- The manual will be regularly upgraded according to the product update; the upgraded content will be added in the manual without prior announcement.
- Please contact the customer service for the latest procedure and supplementary documentation.
- The company is not liable for any loss caused by the operation which is not followed by the manual.
- Please refer to the company's final explanation if there is any doubt or dispute.

# **General Introduction**

The VSSELECT101 is used to connect HDCVI camera and realize free switch of multiple video modes. The features are shown as follows:

- Support free switch of multiple video modes such as CVI, AHO, TVI and CVBS.
- Support OSD control and motorized vari-focal function control in CVBS mode.
- Support wakening via one key, low power consumption during ready mode.
- Easy and convenient operation.

**VSSELECT101**

·••-------------- **------------- • • NO. 1.2.51.32.11826-000** 

**User's Manual Vl.0.1** 

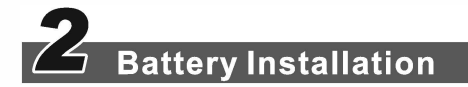

#### **Attention:**

- Please place the dry cell correctly according to the direction of positive and negative pole.
- Please use two brand new AAA alkaline dry cells.
- Please remove the dry cells from the remote control if it is not used for a long time, which is to avoid liquid leakage and damaging the remote control.
- Please do not mix the old and new batteries or the batteries with different models.
- Please put the replaced batteries into the designated recycle bin.

#### *Step 1*

Drag and take down the battery cover of the controller.

#### *Step* 2

According to the "+/- "shown inside the dry battery bunker, install two brand new AAA alkaline dry cells (Not Provided)

#### *Step3*

Put the battery cover back in location. So far, the battery installation has been completed.

## **Product Function**

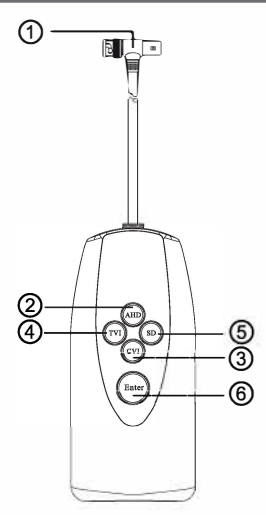

Figure 3-1

#### **Operation steps:**

#### *Step 1*

Please press "Enter" button first to awaken the controller when switching video output mode;

#### *Step2*

The four indicator lights are on for 1 second when the controller is awakened, the corresponding indicator light of "Enter" button is on after detecting the current video mode; *Step3* 

Long press the mode button till the current indicator light is off, which means the mode has been successfully switched.

#### *Step4*

Long press "Enter" button  $+$  CVI button to implement A/B mode switch;

#### **Note**

A mode: It can realize switch among four modes of CVI, CVBS, AHO and TVI, it is A mode by default when power is on;

B mode: It can implement OSD control and motorized vari-focal function control in CVBS mode.

#### *Steps*

It needs to switch A/B mode for HD and SD different video formats when UTS is coordinated with speed dome to implement switch:

#### **Note:**

It can directly implement switch among four formats (CVI, TVI, AHD and CVBS) on the A mode of the controller when the video format is HD.

It needs to set controller as B mode when video is switched to SD CVBS, long press corresponding HD format button to switch video type, the controller will automatically enter A mode after switch is over;

Different video modes are corresponding colors of indicator lights of the "Enter" button, please refer to the following sheet for more details.

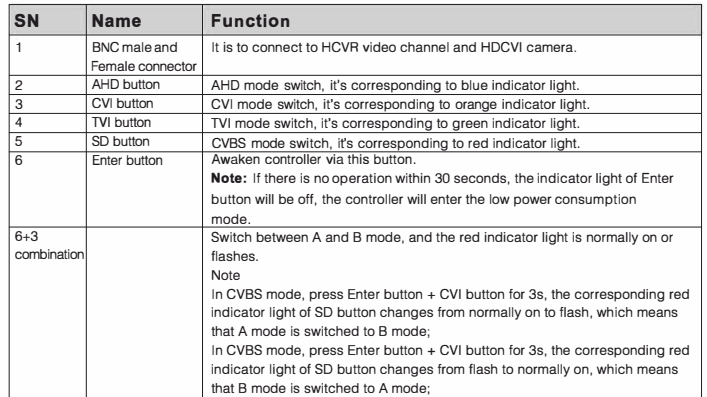

#### **Note:**

- Currently it only supports the cameras with multiple video modes functions.
- Please make sure the OSD menu is off before switching modes.
- It is recommended to take out the batteries if the VSSELECT101 is not going to be used for a long time.

#### **Note:**

- **This manual is for reference only. Slight difference may be found in the user interface.**
- **All the designs and software here are subject to change without prior written notice.**
- **All trademarks and registered trademarks mentioned are the properties of their respective owners.**
- **If there is any uncertainty or controversy, please refer to the final explanation of us.**
- **Please visit our website or contact your local service engineer for more information.**